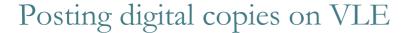

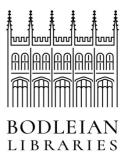

The following is guidance for posting digital copies made under the CLA licence onto a Virtual Learning Environment (VLE). For information on posting material to the VLE outside the CLA licence, e.g. lecture slides, contact cla@bodleian.ox.ac.uk.

| Scan Made        | Does the scan meet all the requirements of the CLA? These are explained in Making Digital Copies Guidance.                                                |  |
|------------------|----------------------------------------------------------------------------------------------------|--|
| Digital Version  | Is a digital version already available? Then don't make a scan.<br>Most journals are available digitally.                                                 |  |
| VLE Secure       | Is your VLE Secure and accessible only by registered students?                                                                                            |  |
| Uploading        | Did you upload the scan to a folder that only the students and staff for that course can see?                                                             |  |
|                  | At the very least access should be limited to members of the University. Public access is not permitted.                                                  |  |
| Copyright Notice | Have you added the required Copyright Notice? This should indicate the course for which it was copied and state that it was copied under the CLA Licence. |  |
| Reporting        | Have you checked that the files you are uploading have been or will be reported in the annual CLA return?                                                 |  |
| Weeding          | Delete all files which are no longer permitted under the CLA and takedown those no longer required.                                                       |  |

Canvas is the main VLE used across the university: https://login.canvas.ox.ac.uk. IT Services provides guides and training on how to use and update Canvas.